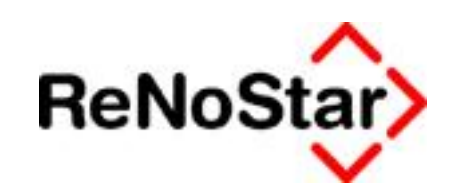

# **Ändern der Konfiguration des iPhone Clients**

Stand: Oktober 2009

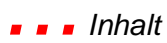

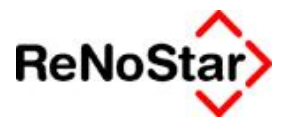

# **Inhalt**

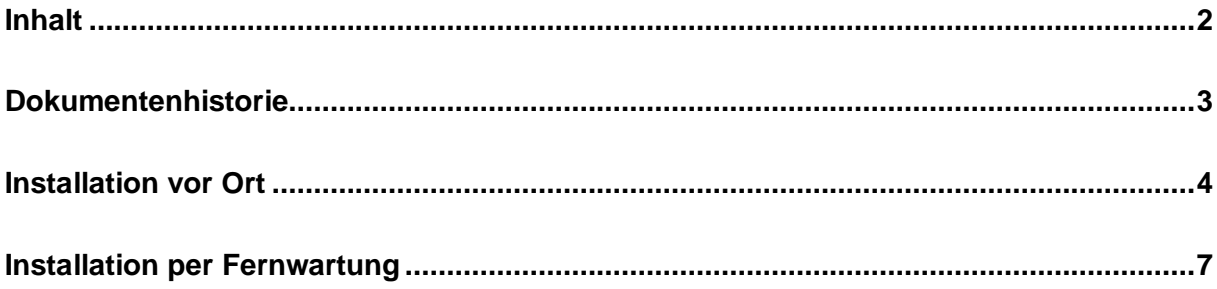

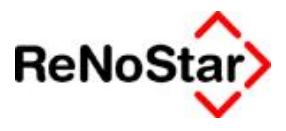

### **Dokumentenhistorie**

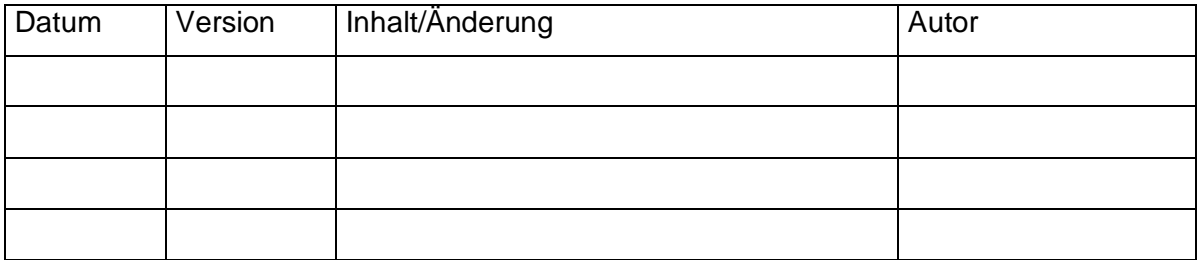

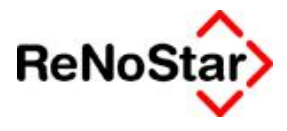

### **Installation vor Ort**

Um die Konfiguration des David.fx Clients auf dem iPhone während dessen Start zu ändern, beispielsweise aufgrund einer anderen IP Adresse oder durch einen Wechsel des Benutzers, so ist folgende Vorgehensweise durchzuführen.

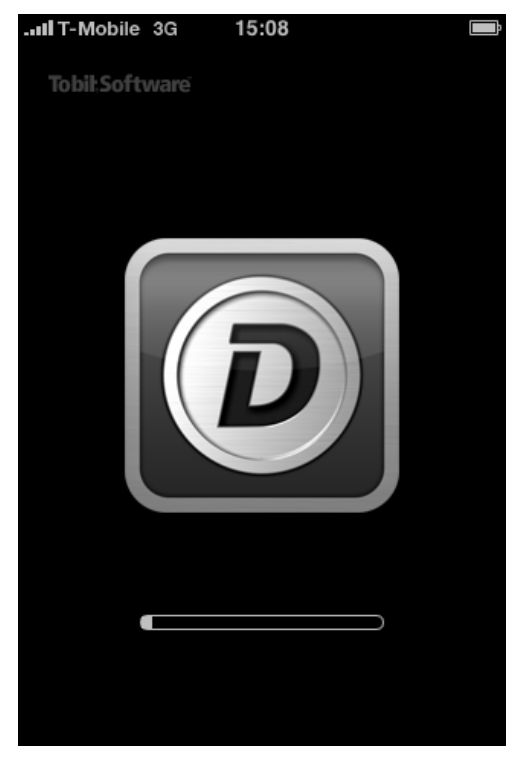

Während des Client Starts auf dem iPhone mehrmals auf das große David.fx Symbol tippen.

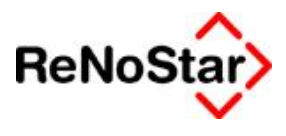

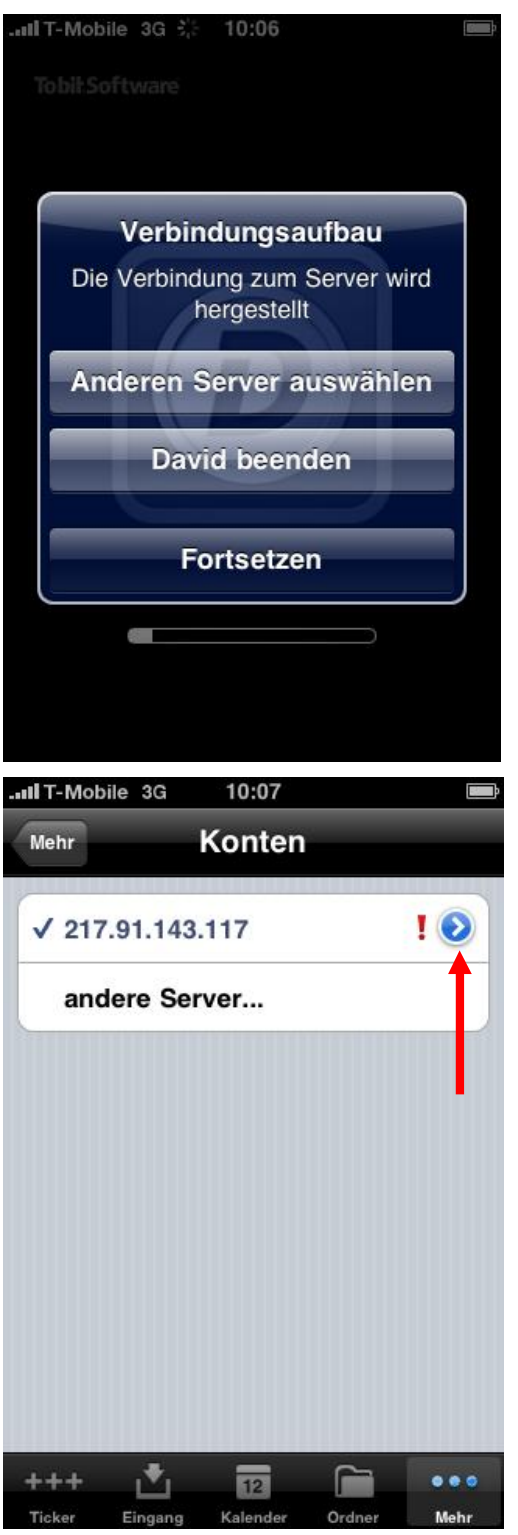

Es erscheint nun ein Dialog, in dem **Anderen Server auswählen** zu wählen ist.

Nun erscheint der Konfigurationsdialog, bei dem auf den Pfeil zu tippen ist.

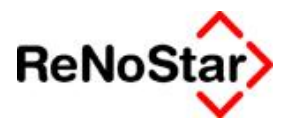

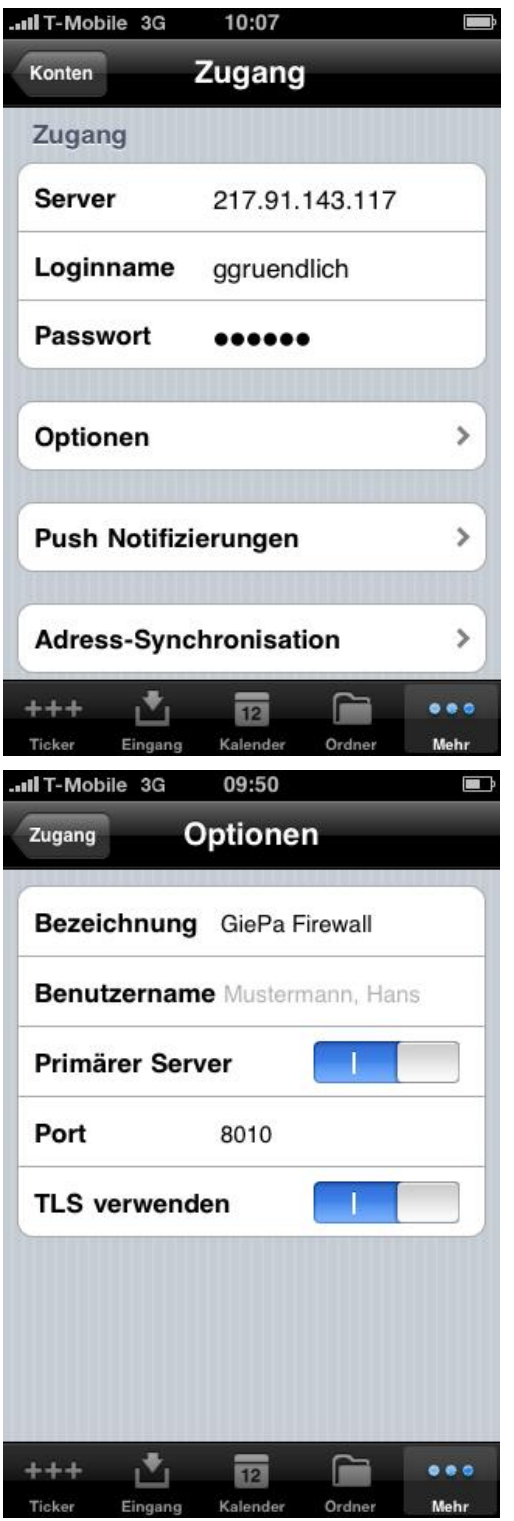

Hier kann nun die Adresse des Servers, der Benutzername und das Passwort geändert werden.

Im Punkt **Optionen** lässt sich auch der Anzeigename des Servers und der Port, über den die Kommunikation läuft, verändern.

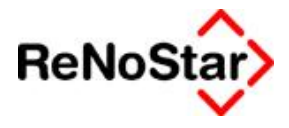

#### **Installation per Fernwartung**

Nicht möglich.